## Fatura Şablonları

Fatura Şablonları, kullanıcıların periyodik faturalama yapması için tanımlanırlar. Satış program bölümünde Hareketler menüsü altında yer alır. Oluşturulan şablon faturalar üzerinden, belirlenen periyotlarda ve istenen sayıda fatura oluşturulur.

Fatura Şablonu kaydetmek ve var olan kayıtlar üzerinde yapılacak işlemler için Fatura Şablonları listesindeki simgeler ile sağ fare tuşu, Bağlı Kayıtlar ve Bilgiler menülerinde yer alan seçenekler kullanılır.

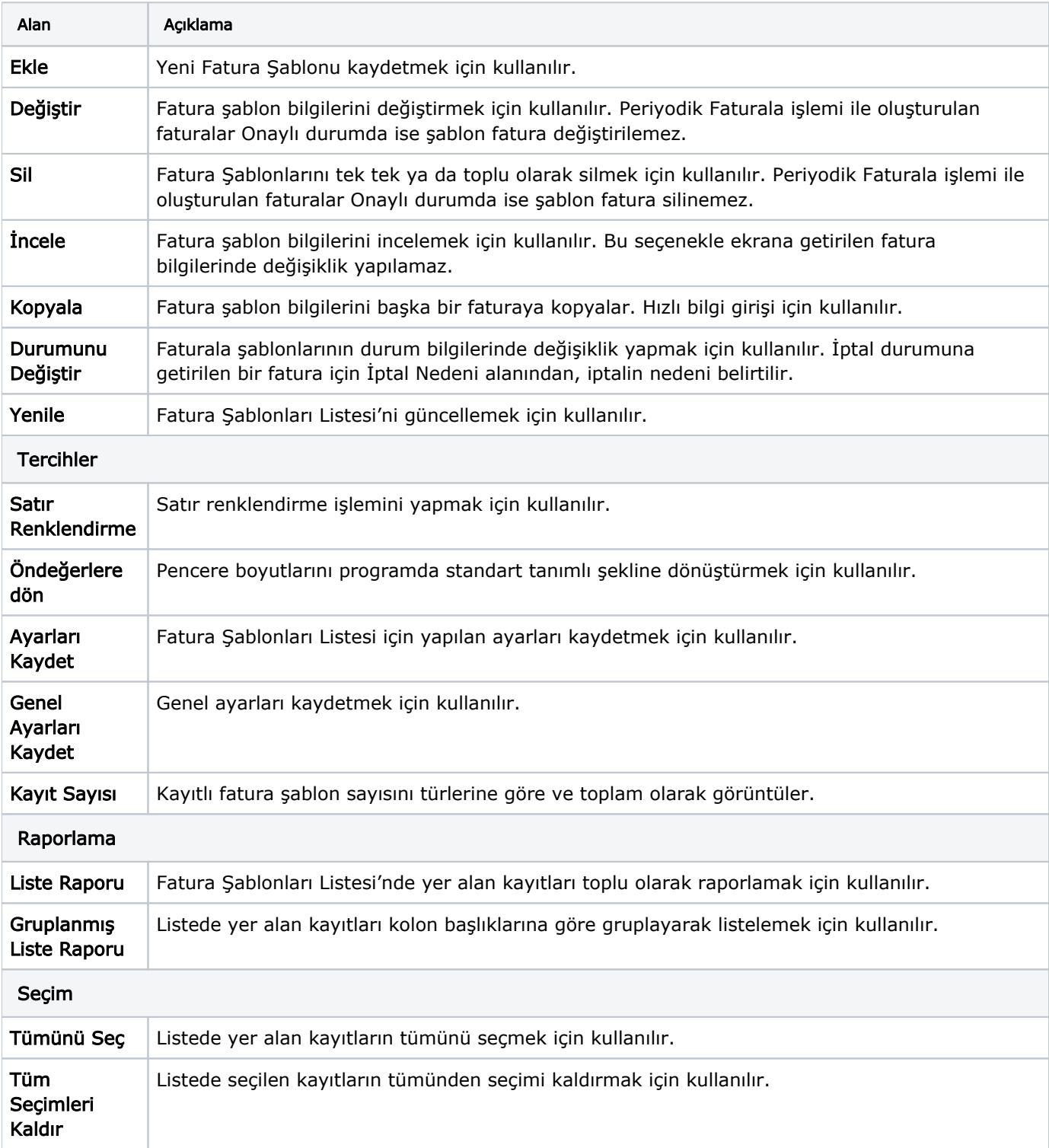

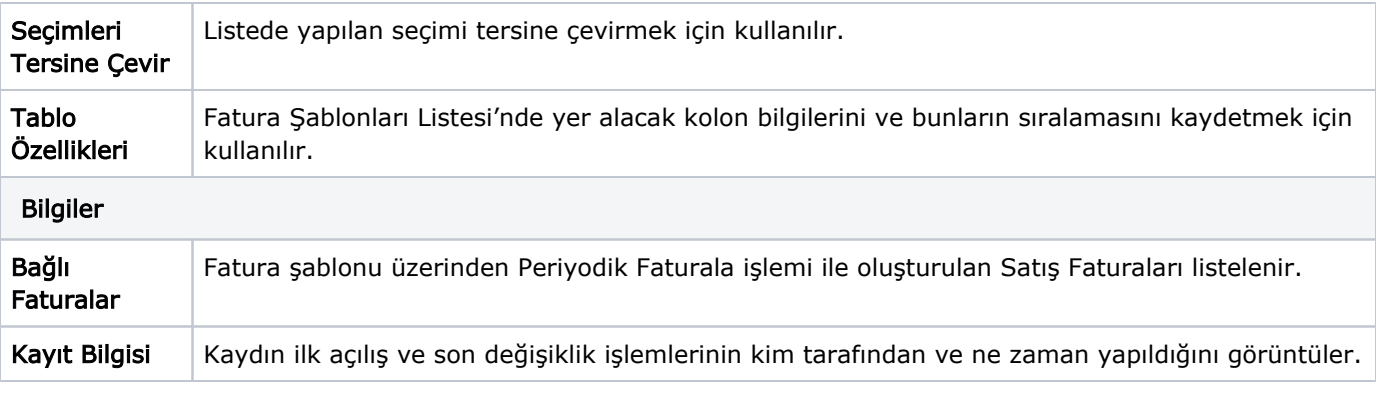

Fatura Bilgileri için bkz. [Satış Fatura Bilgileri/](https://docs.logo.com.tr/pages/viewpage.action?pageId=24743334)[Satış Fatura Satır Bilgileri](https://docs.logo.com.tr/pages/viewpage.action?pageId=24743338)/[Satış e-Fatura&e-Arşiv Bilgileri](https://docs.logo.com.tr/pages/viewpage.action?pageId=24743341)/[Satış Faturası Diğer/](https://docs.logo.com.tr/pages/viewpage.action?pageId=24743340)[Sat](https://docs.logo.com.tr/pages/viewpage.action?pageId=24743344) [ış Faturası Personel](https://docs.logo.com.tr/pages/viewpage.action?pageId=24743344)